# **USER MANUAL**

Q-tag CLm doc Q-tag CLm doc L Q-tag CLm doc LR Q-tag CLm doc D Q-tag CLm doc Ice Q-tag CLm doc Ice R

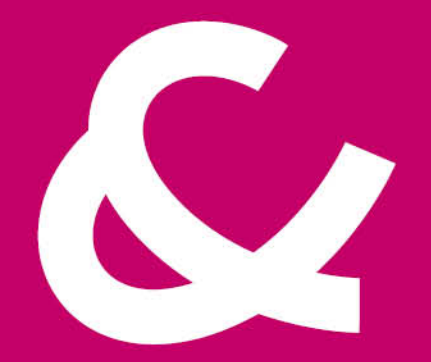

#### Berlinger & Co. AG

Mitteldorfstrasse 2 9608 Ganterschwil Switzerland

Tel. +41 71 982 88 11 info@berlinger.com www.berlinger.com

# **User Manual Q-tag CLm doc devices**

2 — Last update: Aug 13, 2021

Berlinger & Co. AG

## **Table of Contents**

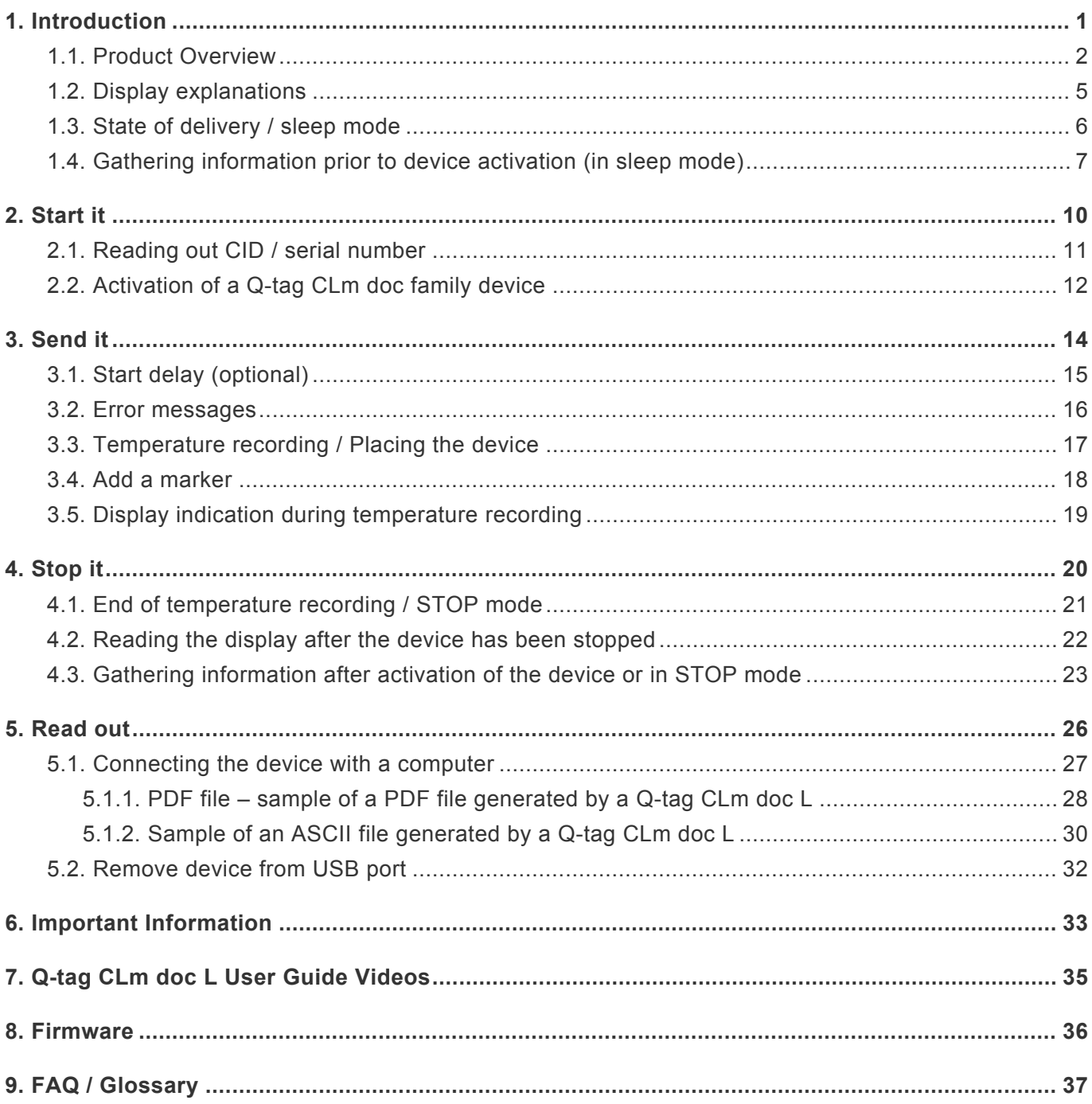

### <span id="page-3-0"></span>**1. Introduction**

#### **Q-tag CLm doc family**

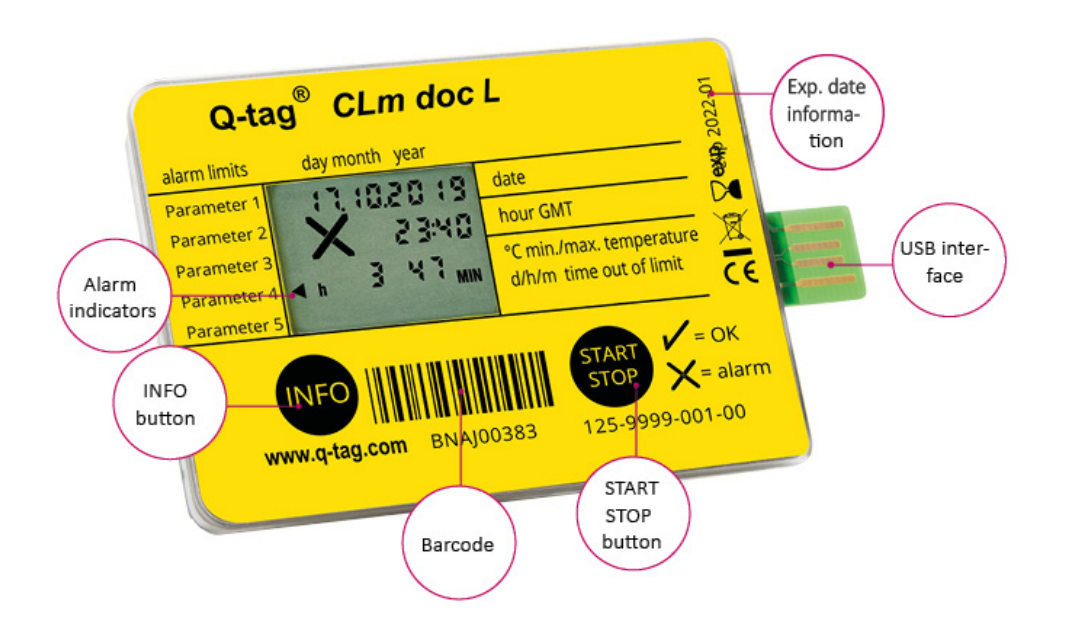

The Q-tag CLm doc family monitors reliably and precisely preset temperature profiles. It indicates the current date and time and provides a visual indication of ALARMS on the display. Details about ALARM events may be obtained upon pressing the INFO-button and/or via a downloaded report achieved through the USB connection with a computer.

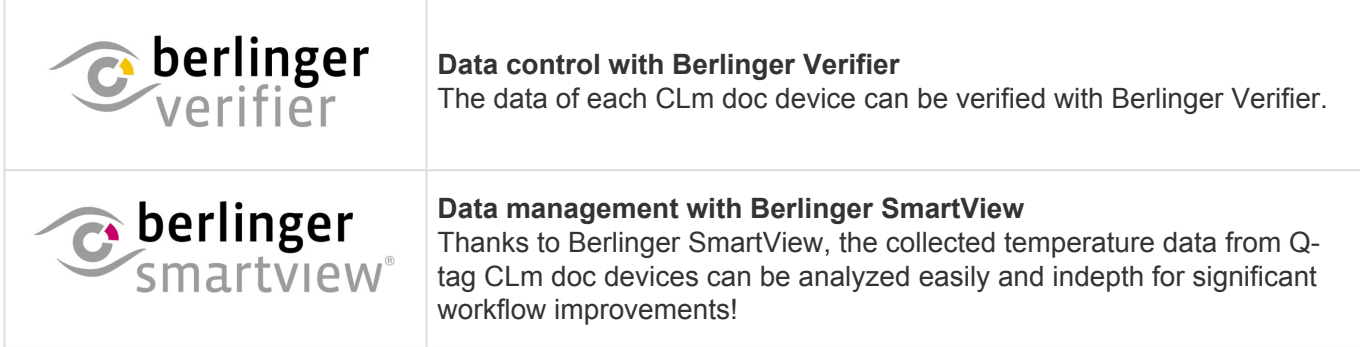

#### **Table of Contents**

- [Product Overview](#page-4-0)
- [Display explanation](#page-7-0)
- [State of delivery / sleep mode](#page-8-0)
- [Gathering information prior to device activation](#page-9-0):

### <span id="page-4-0"></span>**1.1. Product Overview**

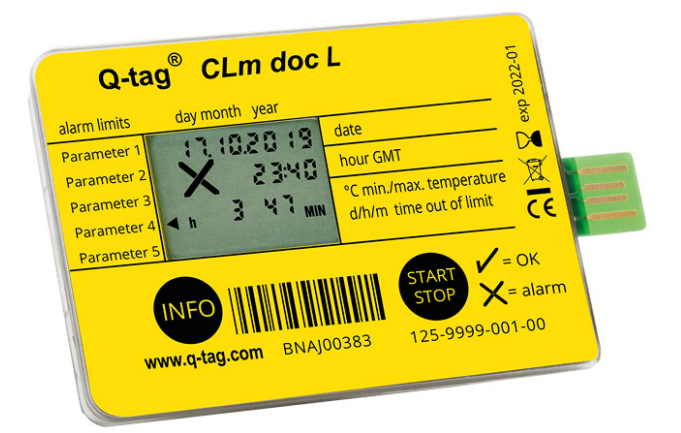

#### **Q-tag CLm doc L**

#### **The durable one**

To monitor your transport and storage single-use data logger with 38,000 log points

[Technical information](http://www.berlinger.com/techspecs-clmdocl) [Device information](http://www.berlinger.com/clmdocl)

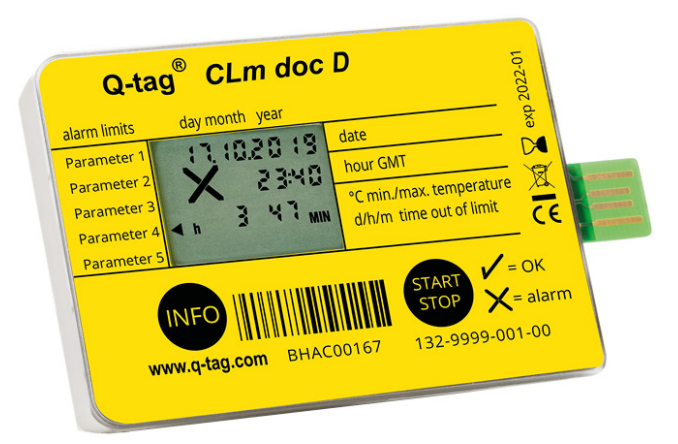

#### **Q-tag CLm doc D**

#### **The cool one**

To monitor your dry ice packages single-use data logger with 38,000 log points

[Technical information](http://www.berlinger.com/techspecs-clmdocd)

#### [Device information](http://www.berlinger.com/clmdocd)

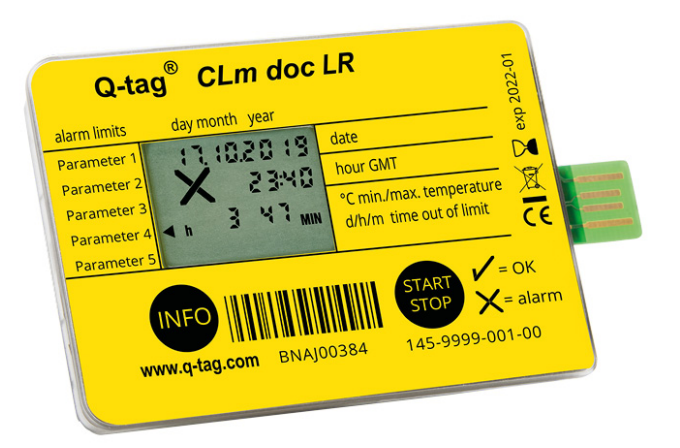

#### **Q-tag CLm doc LR**

#### **The profitable one**

To monitor your transport reusable data logger with 38,000 log points

[Technical information](http://www.berlinger.com/techspecs-clmdoclr) [Device information](http://www.berlinger.com/clmdoclr)

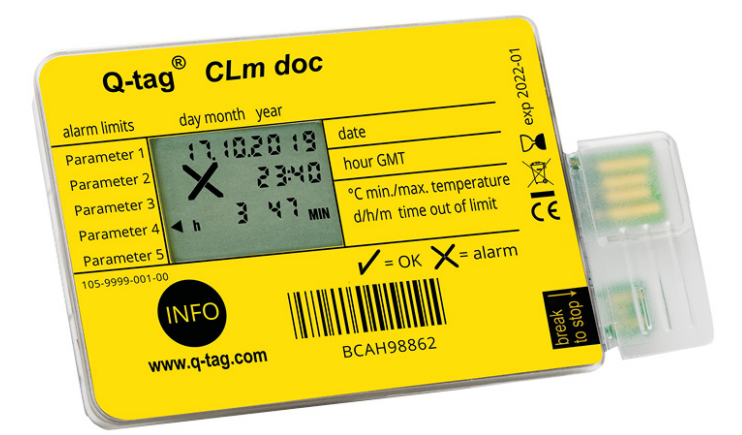

#### **Q-tag CLm doc**

#### **The clever one**

To monitor your passive cold transport single-use data logger

[Technical information](http://www.berlinger.com/techspecs-clmdoc) [Device information](http://www.berlinger.com/clmdoc)

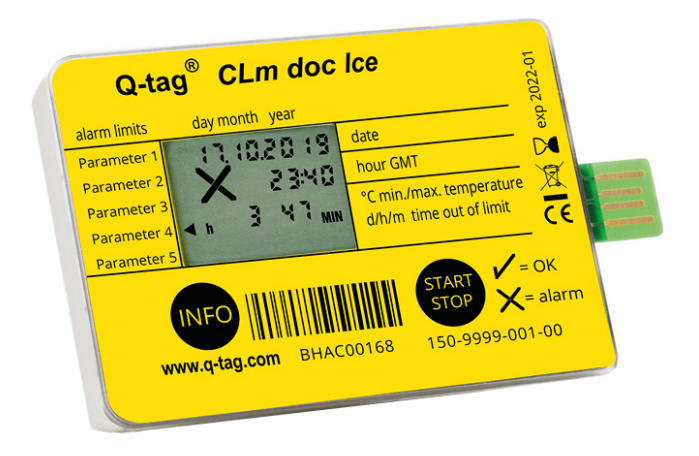

#### **Q-tag CLm Ice**

#### **The frosty one**

To monitor your frozen packages single-use data logger with 38,000 log points

[Technical information](http://www.berlinger.com/techspecs-clmdocice) [Device information](http://www.berlinger.com/clmdocice)

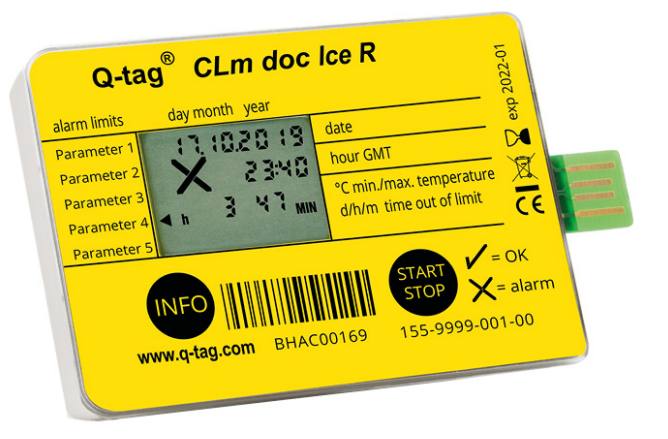

### **Q-tag CLm Ice R**

#### **The restartable chilly one**

To monitor your frozen packages reusable data logger with 38,000 log points

[Technical information](http://www.berlinger.com/techspecs-clmdocicer) [Device information](http://www.berlinger.com/clmdocicer)

# <span id="page-7-0"></span>**1.2. Display explanations**

The Q-tag CLm doc family monitors reliably and precisely preset temperature profiles. It indicates the current date and time and provides a visual indication of ALARMS on the display. Details about ALARM events may be obtained upon pressing the INFO-button and/or via a downloaded report achieved through the USB connection with a computer.

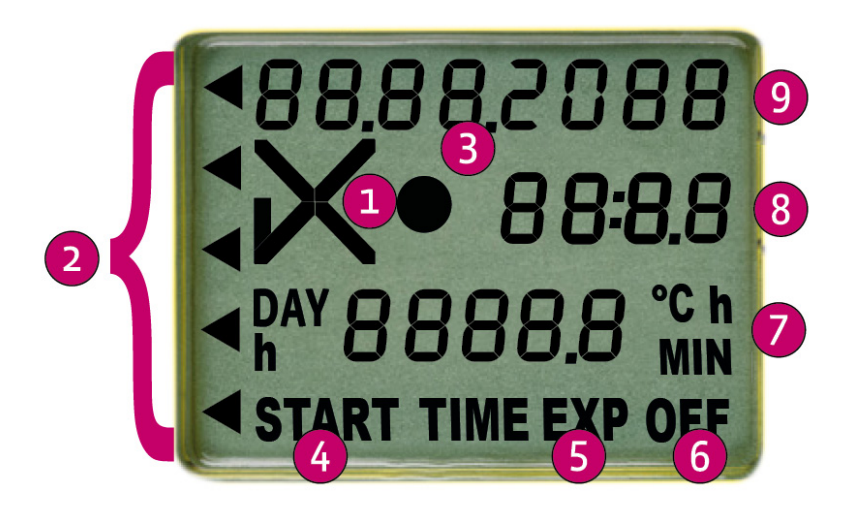

- 1. OK  $(\nu')$  or ALARM  $(X)$  indicator
- 2. Individual ALARM indicators
- 3. Operating indicator (running indicator)
- 4. START indicator (device started)
- 5. TIME EXP: time expired indicator (allowed recording time exceeded, optional) EXP OFF: device expired
- 6. OFF indicator (device stopped)
- 7. Duration display (DAY/h or h/MIN) and temperature display
- 8. Time display (duration and temperature display in sleep mode)
- 9. Date display (details of ALARM settings in sleep mode)

### <span id="page-8-0"></span>**1.3. State of delivery / sleep mode**

Q-tag CLm doc devices will be shipped in the "sleep mode".

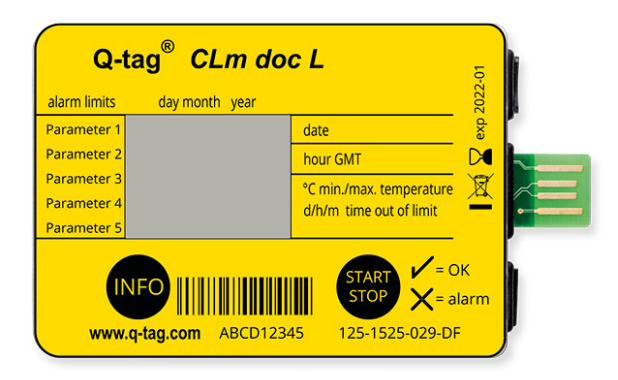

In this mode the display is blank. This is the state of delivery of the device. The device is not activated, and no data is recorded.

### <span id="page-9-0"></span>**1.4. Gathering information prior to device activation (in sleep mode)**

Diverse information can be read out after the INFO button has been pressed 3 times in one second. After 1 minute the device goes back into sleep mode; the display is blank again. (The date format is dd/ mm/yyyy.)

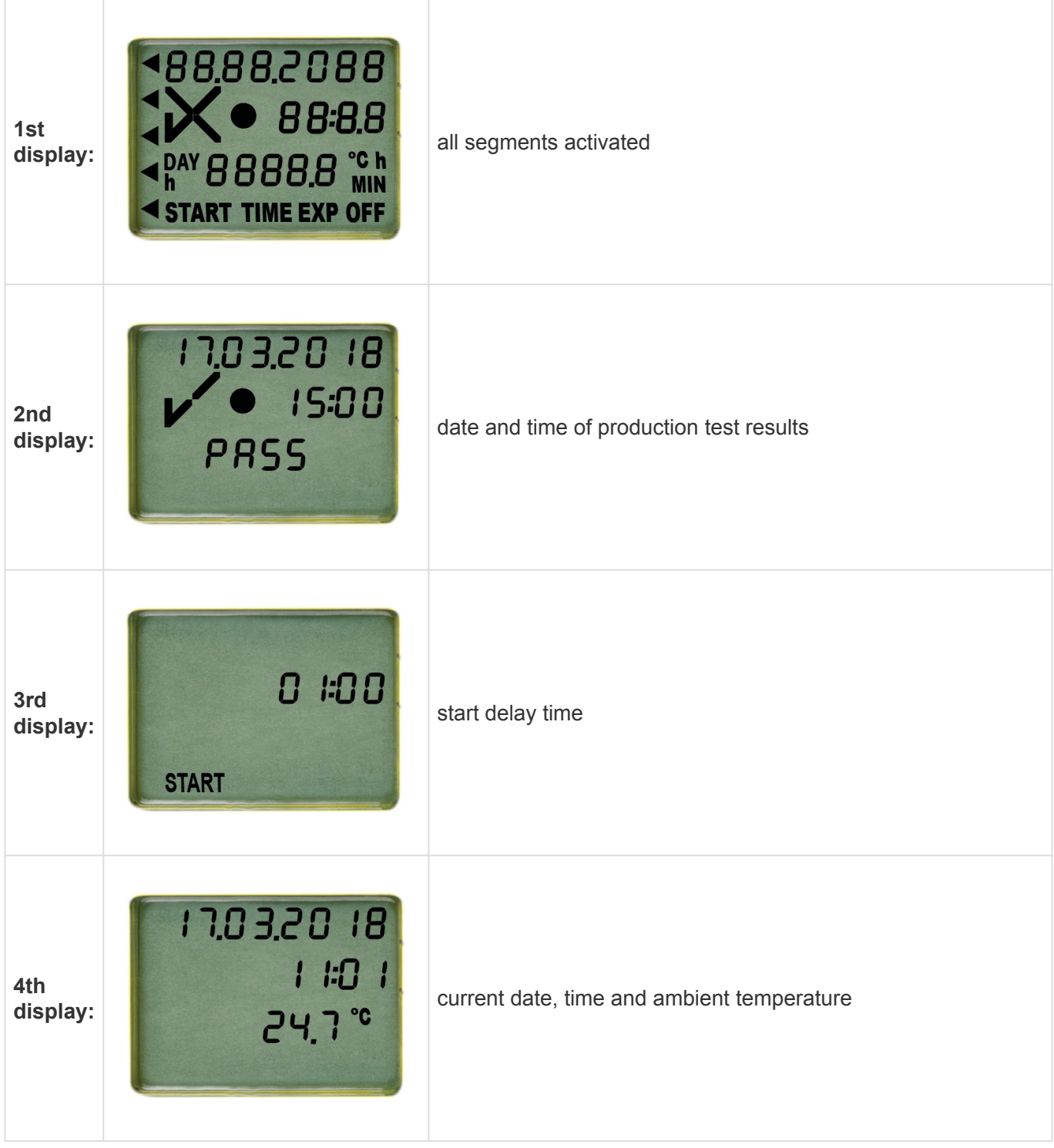

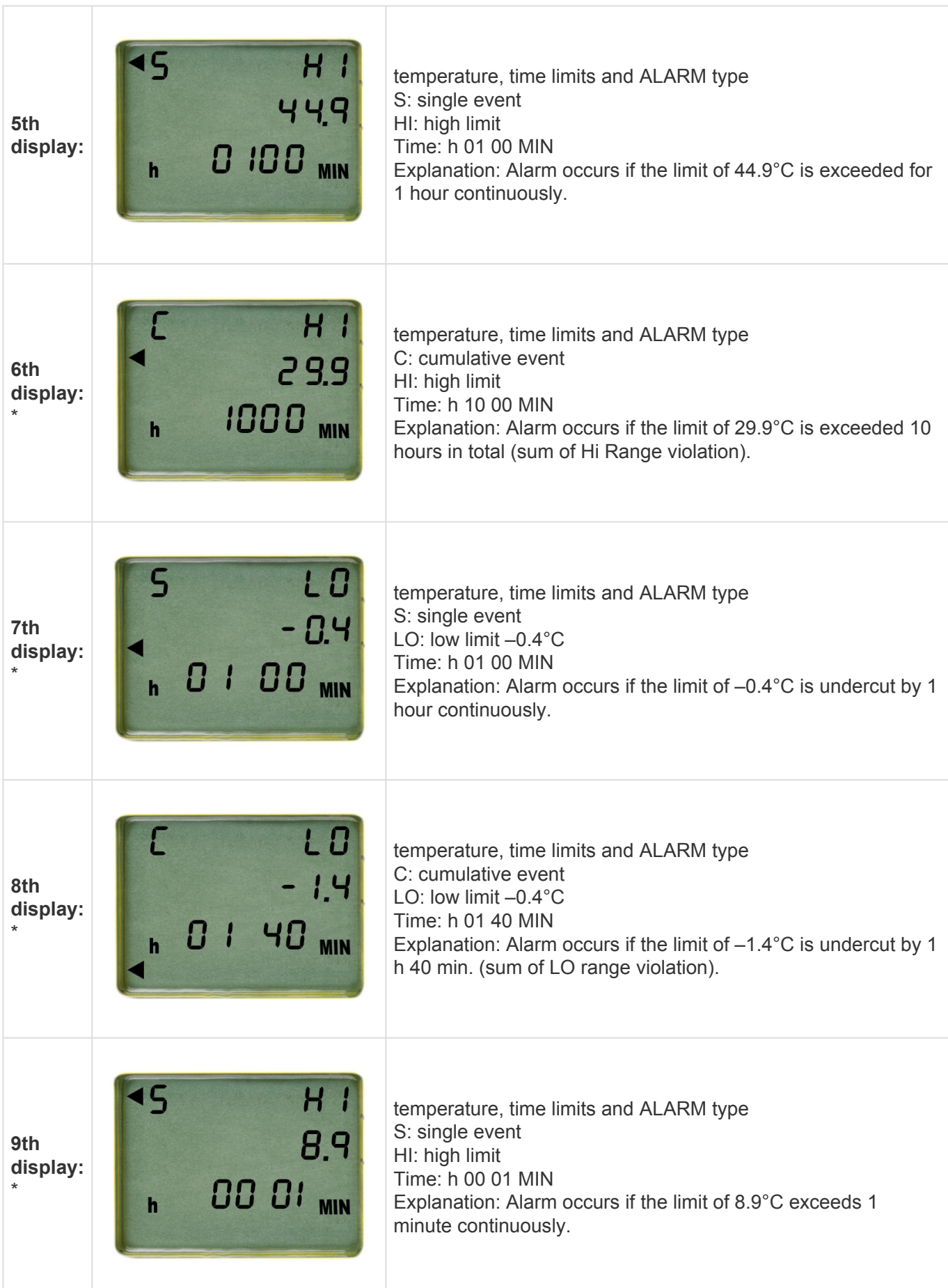

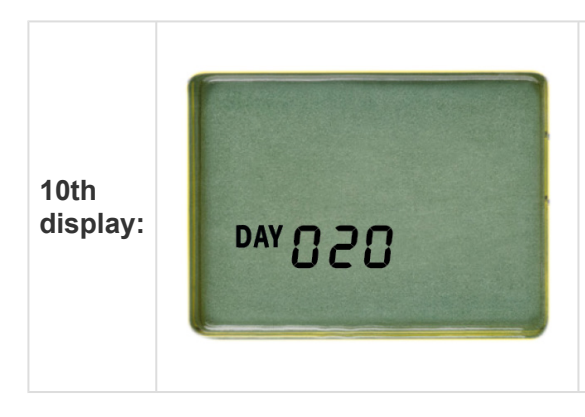

time expiry (max. running time in days) Explanation: TIME EXP appears on the display after 20 days of operation.

\*(only indicated if factory-preset, otherwise skipped)

### <span id="page-12-0"></span>**2. Start it**

#### **Table of Contents**

- Reading out [CID/serial number](#page-13-0)
- [Activation of a Q-tag CLm doc family device](#page-14-0)

## <span id="page-13-0"></span>**2.1. Reading out CID / serial number**

Before activation press and hold the INFO button until the display starts up. The CID number (cofiguration ID) is shown for 10 seconds, after that the serial number is displayed for 10 seconds. Then the display goes back into sleep mode.

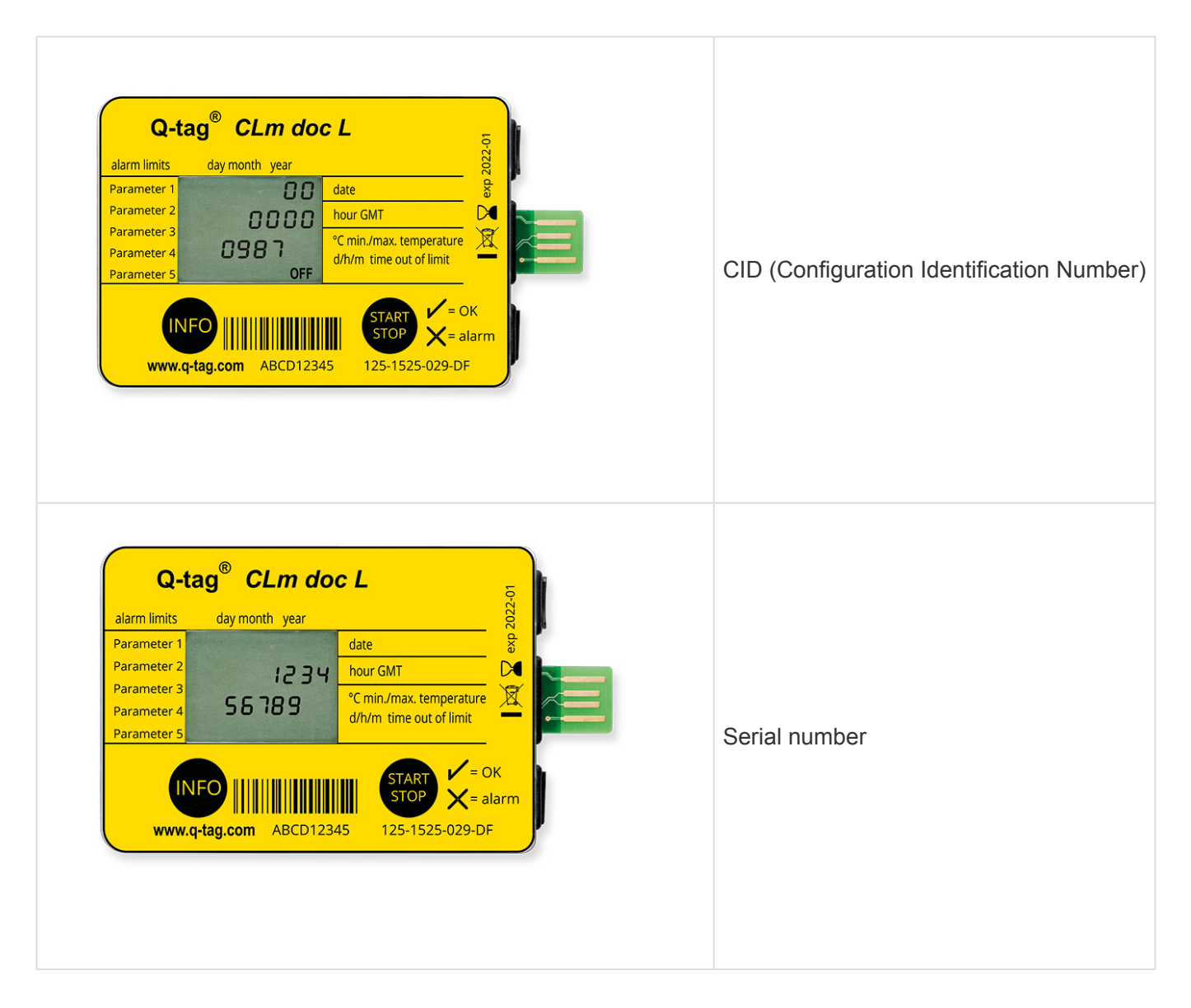

After activation (start logging) both numbers cannot be read out through the device anymore. After stopping, the CID and serial number can be read out through the PDF file with a computer.

### <span id="page-14-0"></span>**2.2. Activation of a Q-tag CLm doc family device**

Q-tag CLm doc devices can be started as follows:

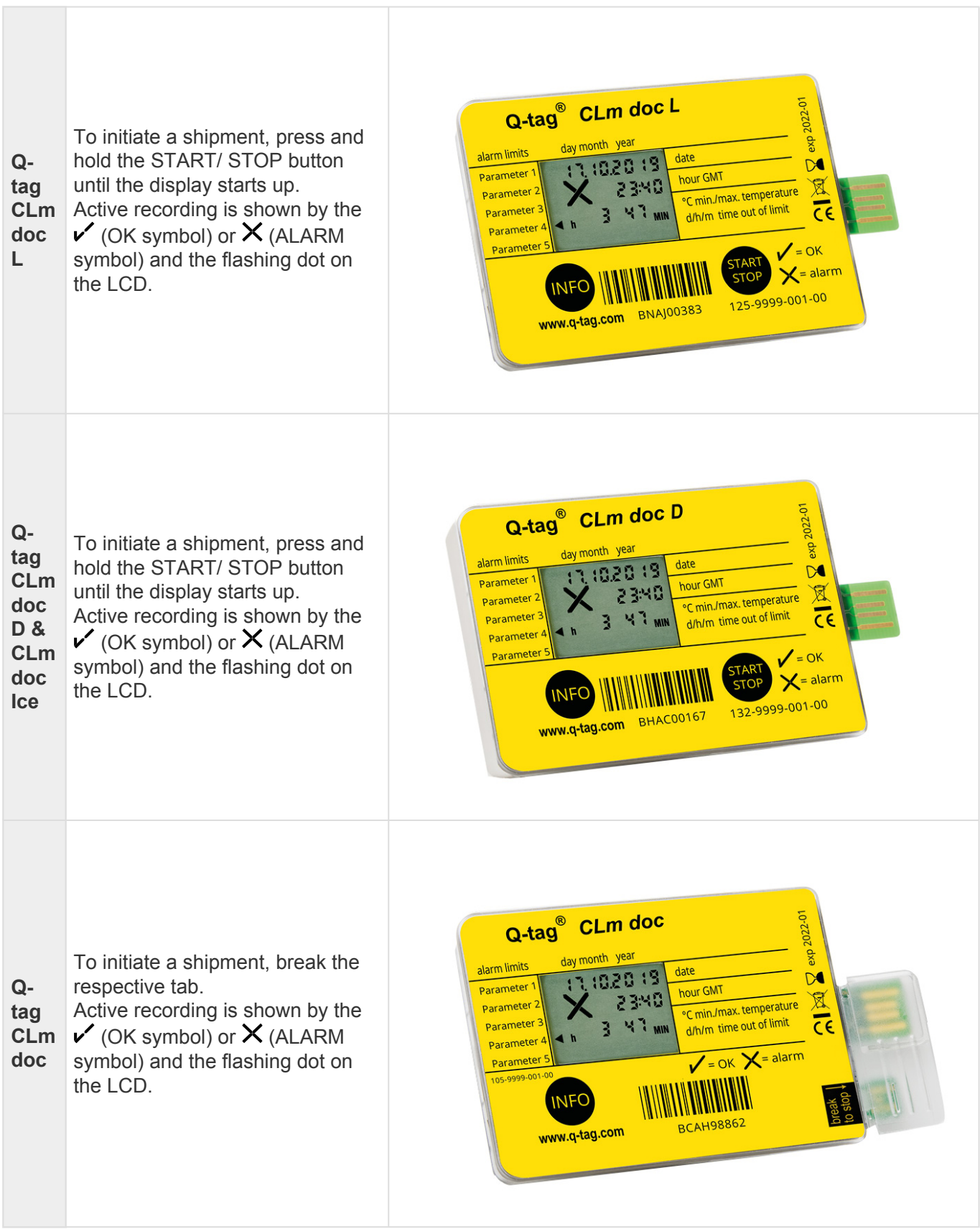

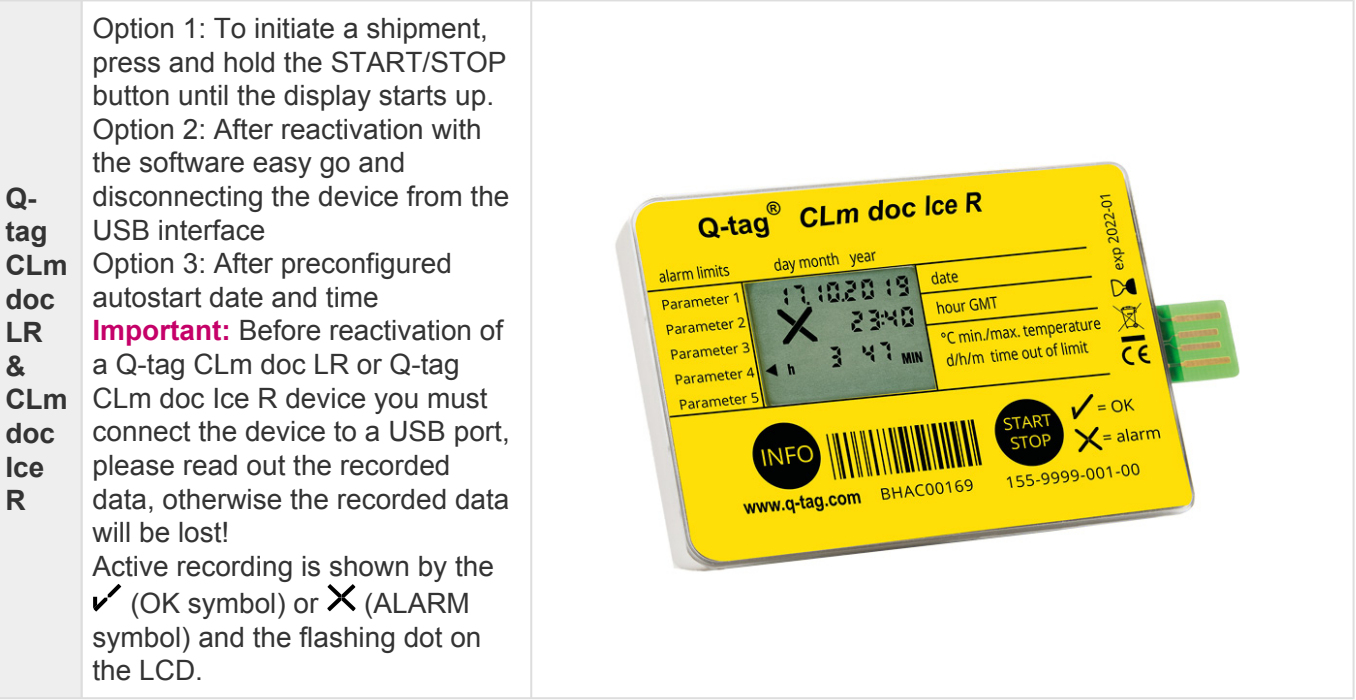

**Expiry date:** Please always verify the expiry date prior to using any device.

Expiry date explanation: Example exp 2020-01: In this example the expiry date of the device is January 2020 or 365 days after first use.

#### **Q-tag easy go software**

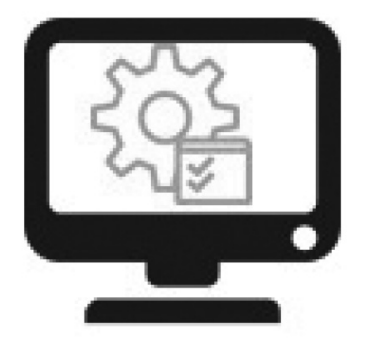

#### **Reconfiguration and backup**

The Q-tag easy go software is used to activate and reconfigure Q-tag CLm doc LR and Q-tag CLm doc Ice R devices as well as to safeguard the collected data.

Contact us to get the software: info@berlinger.com More information: [www.berlinger.com/easygo](https://www.berlinger.com/temperature-monitoring/accessory/q-tag-easy-go)

### <span id="page-16-0"></span>**3. Send it**

#### **Table of Contents**

- [Start delay](#page-17-0)
- [Error messages](#page-18-0)
- [Temperature recording / Placing the device](#page-19-0)
- [Add a marker](#page-20-0)
- [Display indication during temperature recording](#page-21-0)

## <span id="page-17-0"></span>**3.1. Start delay (optional)**

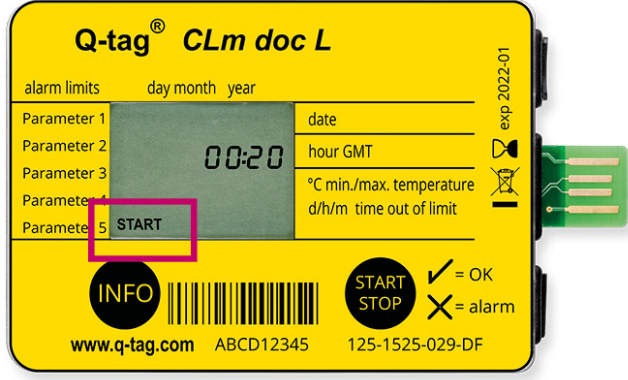

If a start delay has been preset, the device starts recording the temperature after the completion of the start delay time. The start delay time is displayed by the flashing START and the remaining time of the countdown.

Stopping the device during the start period is not possible.

### <span id="page-18-0"></span>**3.2. Error messages**

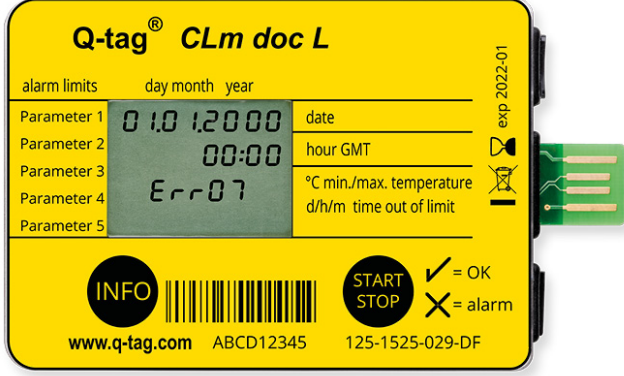

An error message can only occur before or during the device activation. If an error message like in the example occurs, do not use the device in any case! (Possible error notifications: Err01-Err17)

Please contact the Berlinger support team immediately. E-mail: support@berlinger.com

For any other purposes please contact our sales team. E-mail: info@berlinger.com, phone: +41 71 982 88 11

### <span id="page-19-0"></span>**3.3. Temperature recording / Placing the device**

The activated monitor must be placed immediately in its predetermined location. As described in the SOP, or otherwise it is recommended to place the device as close to the supervised goods as possible. This is an important prerequisite to ensure the temperatures observed by the device are as close to the product temperature as possible.

**Important:** It is recommended to "precondition" the device to the desired mean temperature for about 30 minutes before use, especially if no start delay time has been programmed. This is to ensure against false readings during start-up.

### <span id="page-20-0"></span>**3.4. Add a marker**

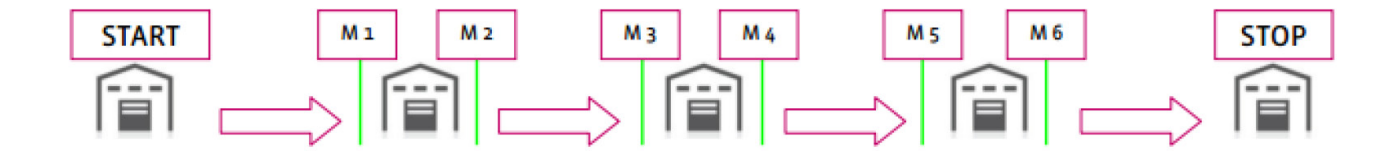

In order to mark a special event like a start of a destination "A" or an arrival of a destination "B" with a time stamp (M1, M2, etc.) on the PDF, press the INFO button 3 times in a row. When setting the first marker "1" will be shown at the display for 3 seconds, after that the information disappears. For the next marker "2" is shown on the screen and so on and so forth. Up to 255 markers can be set per run.

### <span id="page-21-0"></span>**3.5. Display indication during temperature recording**

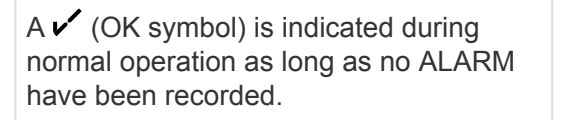

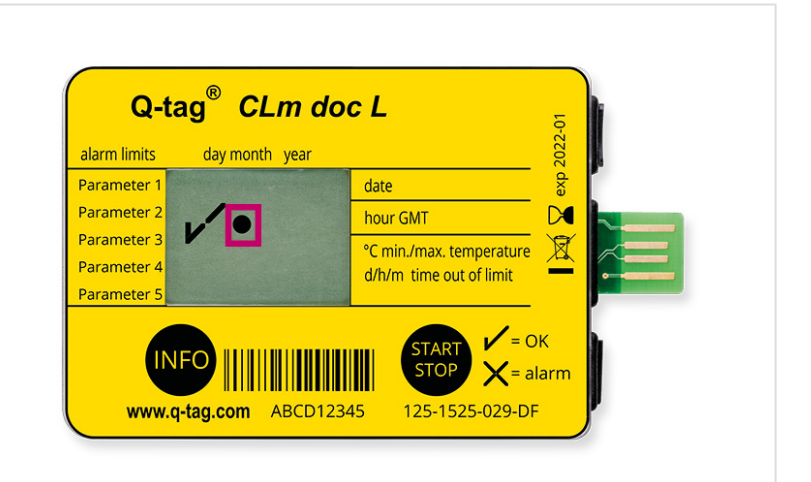

This  $\mathcal{V}'$  (OK symbol) will be replaced by  $a \times$  (ALARM symbol) as soon as any ALARM has been triggered. (1 violation)

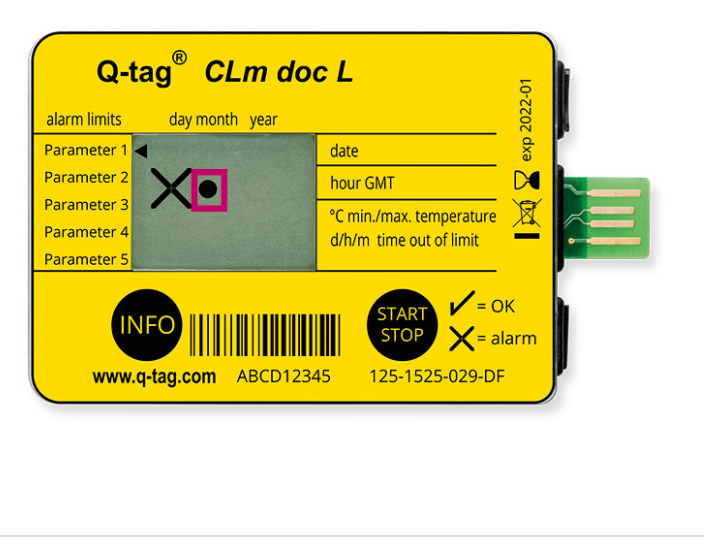

Additional arrows are shown in the left display area to indicate which limit has been violated. The operating indicator is flashing. (3 violations)

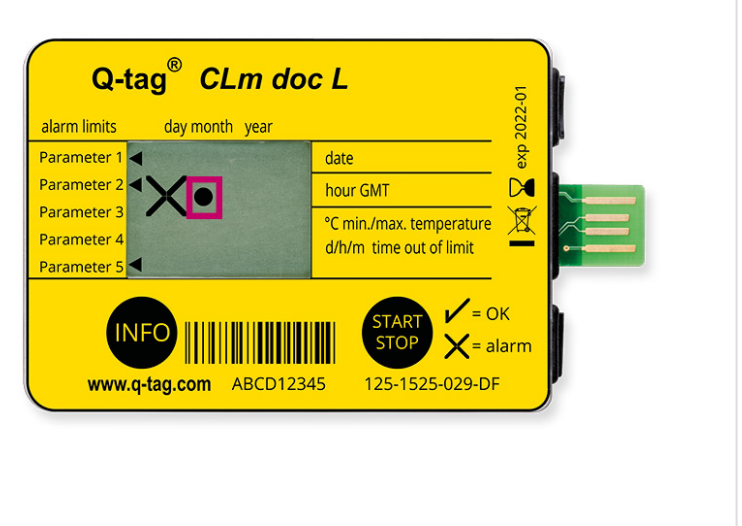

### <span id="page-22-0"></span>**4. Stop it**

#### **Table of Contents**

- [End of temperature recording /](#page-23-0) STOP mode
- [Reading the display after the device has been stopped](#page-24-0)
- [Gathering information after activation of the device or in](#page-25-0) STOP mode

### <span id="page-23-0"></span>**4.1. End of temperature recording / STOP mode**

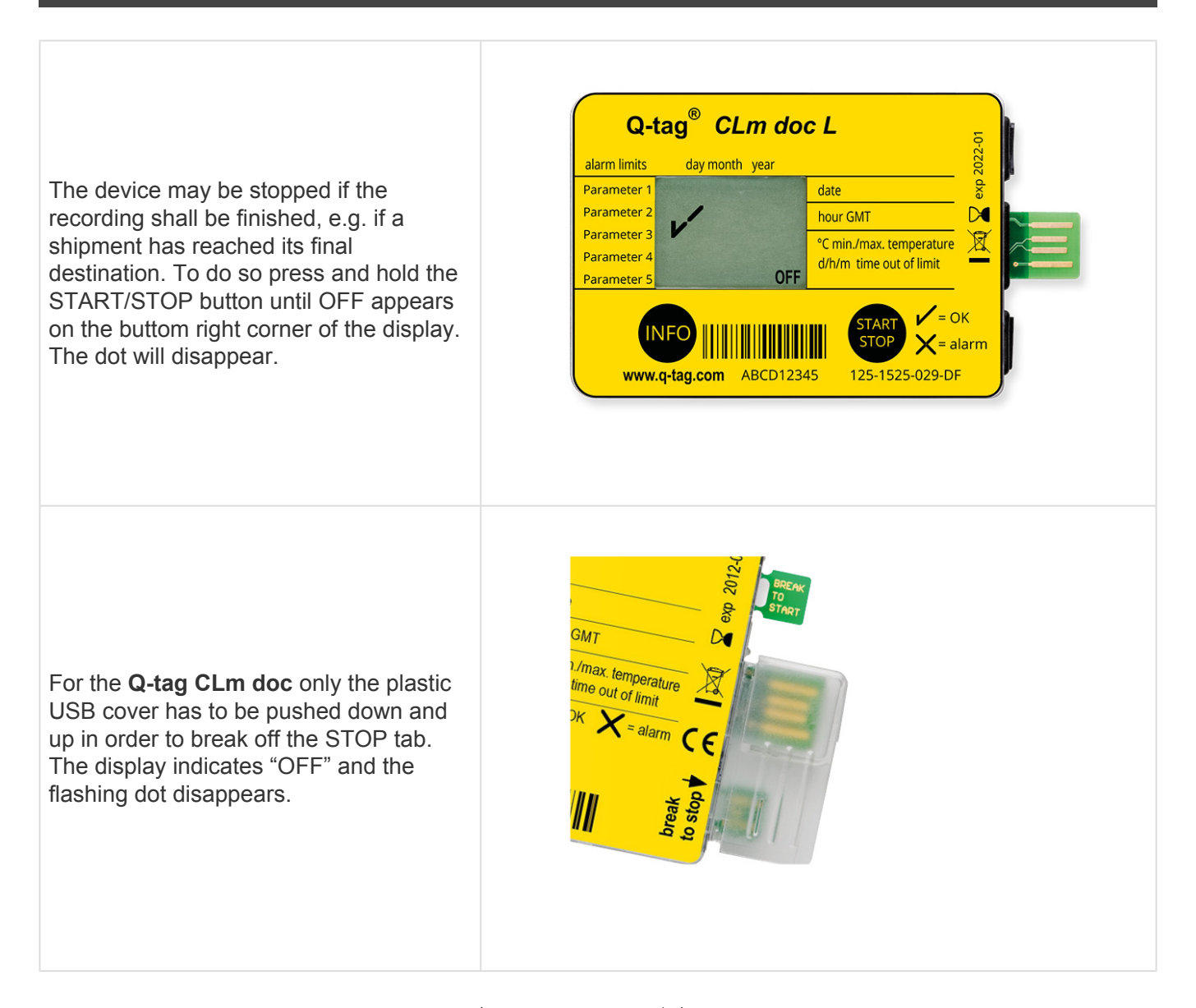

**Important:** All other indicators such as  $\checkmark$  (OK symbol) or  $\checkmark$  (ALARM symbol) and individual ALARM arrows remain stable for at least 3 months after recoding has been stopped.

### <span id="page-24-0"></span>**4.2. Reading the display after the device has been stopped**

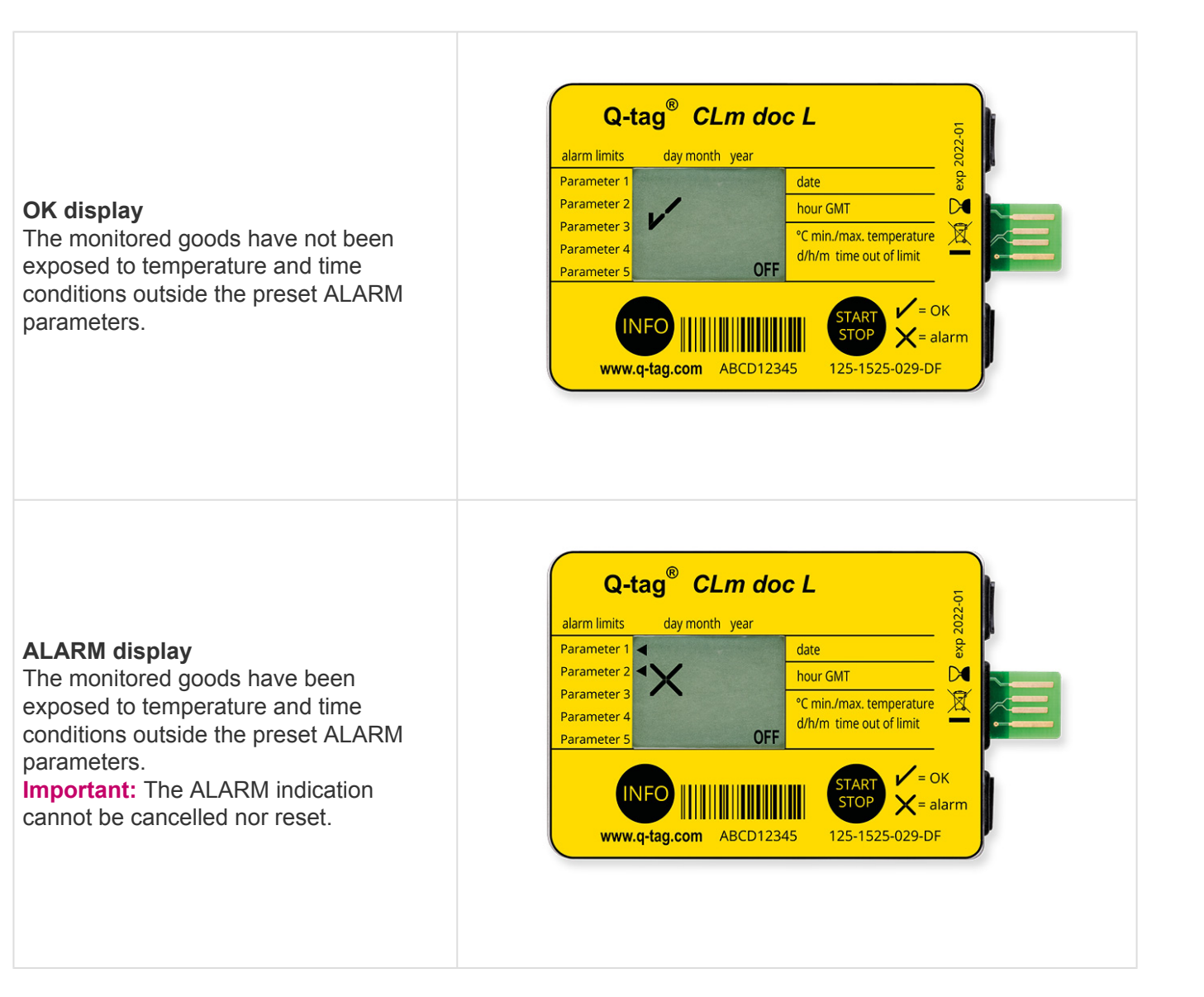

### <span id="page-25-0"></span>**4.3. Gathering information after activation of the device or in STOP mode**

The information indicated on the LCD screen upon successive pressing of the INFO button after activation or in STOP mode is explained below. (The date format is dd/mm/yyyy.)

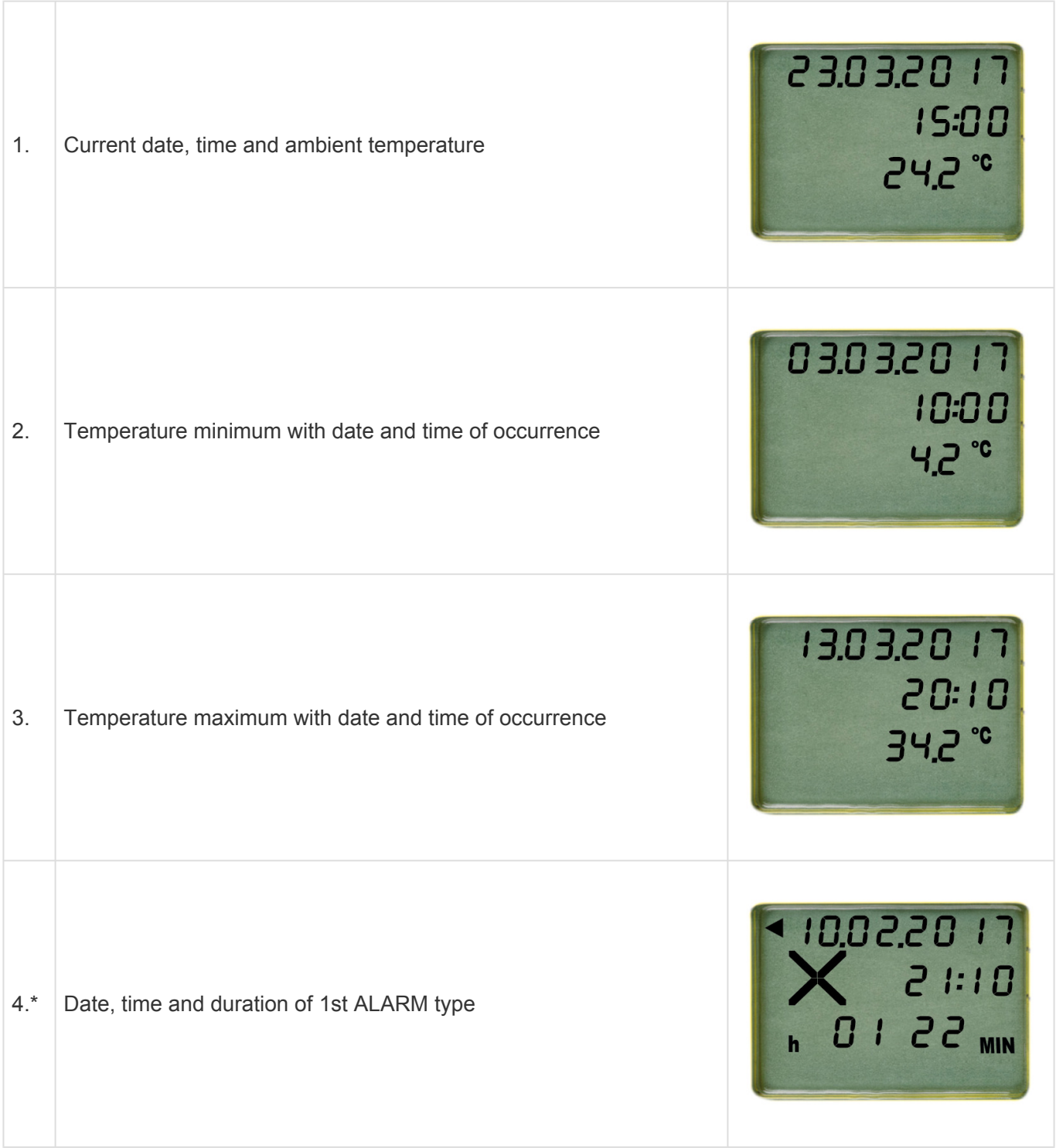

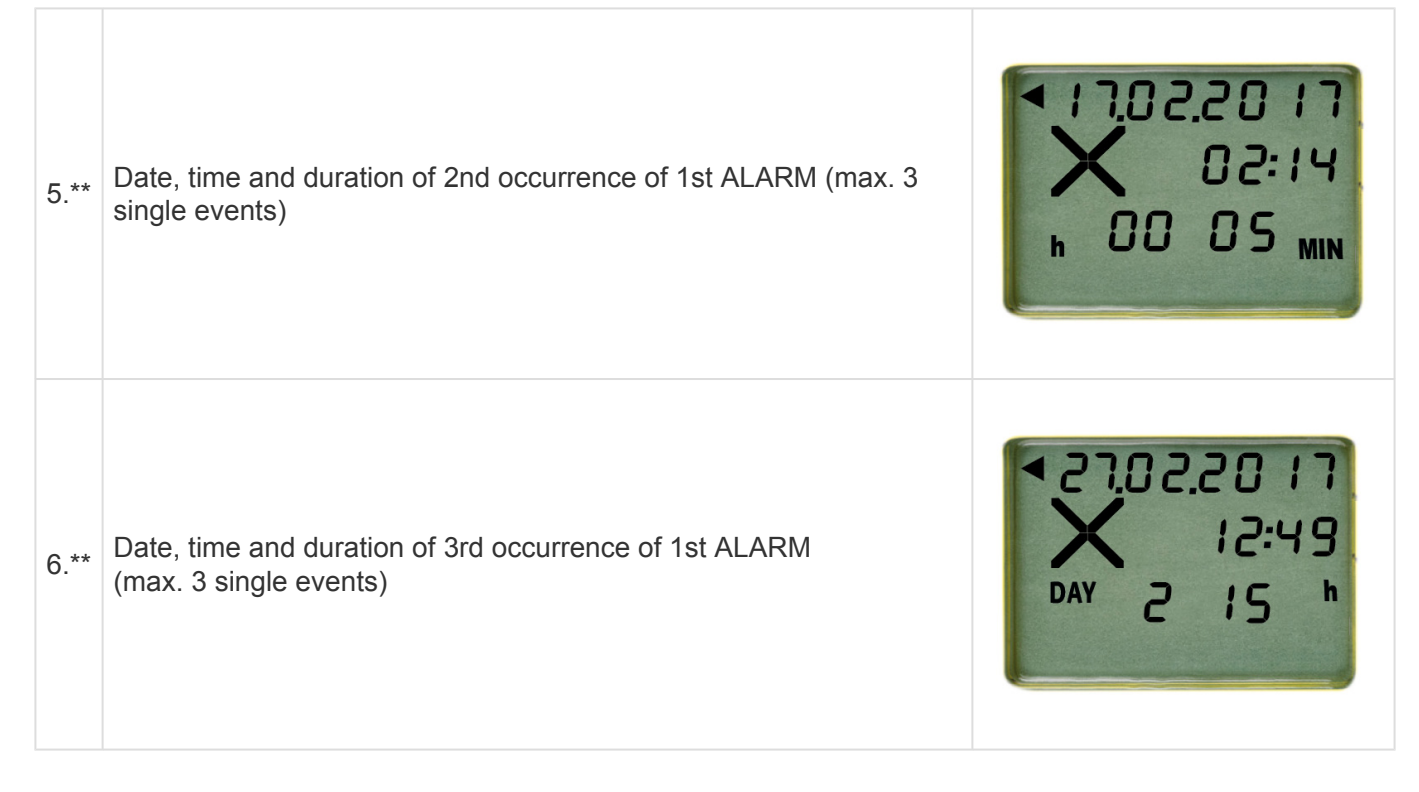

**The information will be the same as from point 4. to 6. refering to your individual alarm settings.**

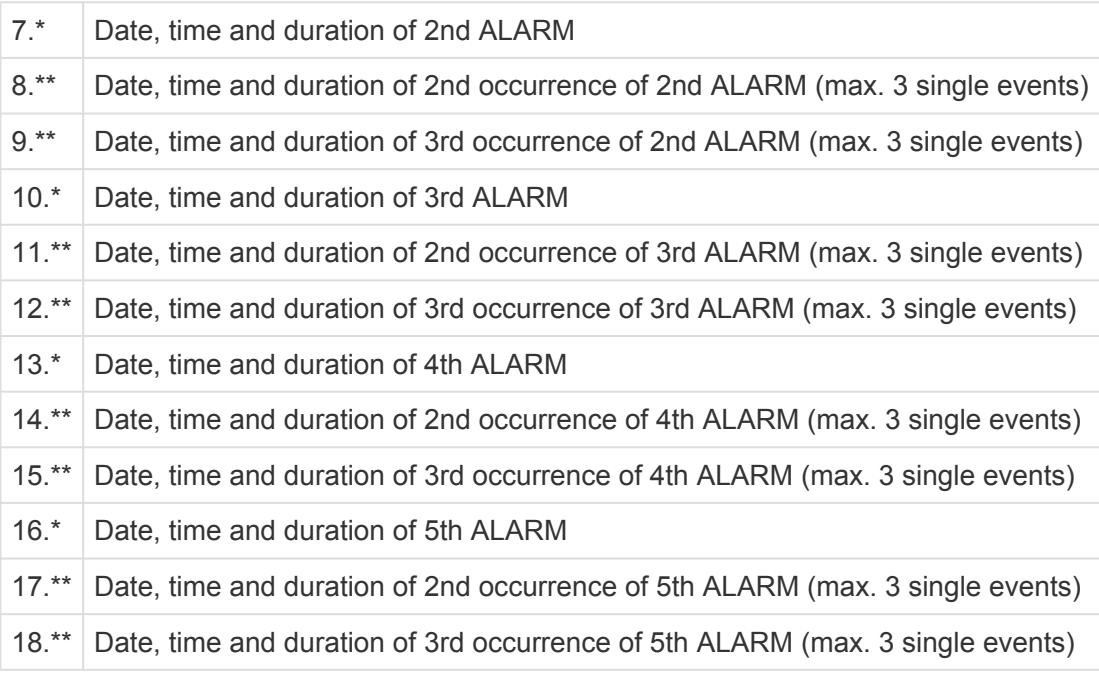

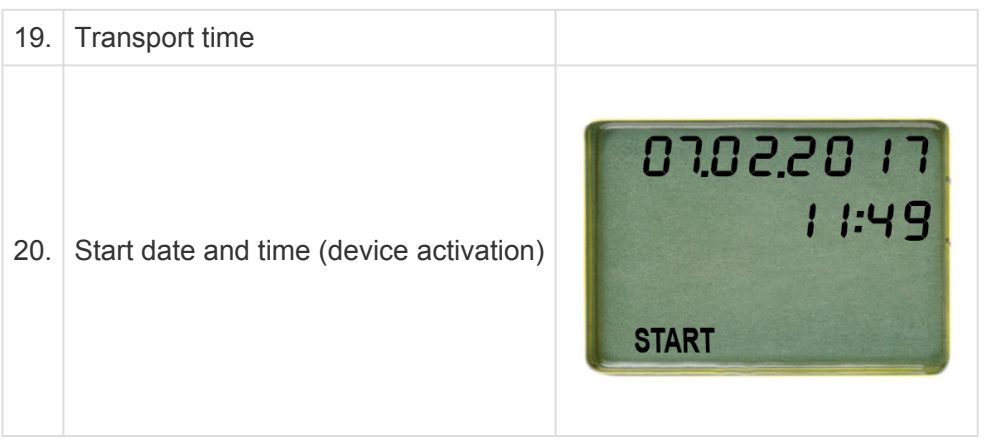

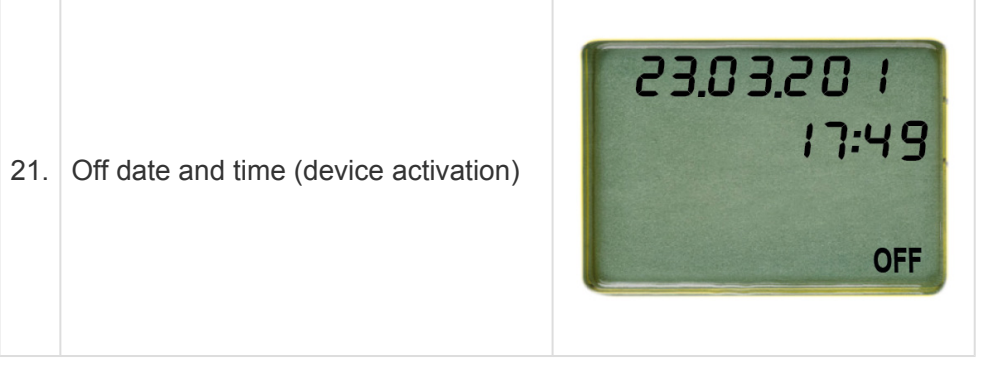

\*(only indicated if ALARM limit preset and range violations occurred, otherwise skipped)

\*\*(only indicated if ALARM limit preset as single-event type and range violations occurred, otherwise skipped)

### <span id="page-28-0"></span>**5. Read out**

#### **Table of Contents**

- [Connecting the device with a computer](#page-29-0)
- [Remove device from](#page-34-0) USB port

### <span id="page-29-0"></span>**5.1. Connecting the device with a computer**

Plug in the device into any computer via USB interface. Make sure the device is plugged in properly. The following window will appear.

 $\mathbb{P}$  CLM DOC (F:) Select to choose what happens with removable drives.

Wait sufficient time for the device to generate the ASCII and PDF files (approx. 10 seconds). Doubleclick the Q-tag CLm doc device (like any external file/drive). Save the PDF and text file on your computer and open the PDF file to see a summary of data and graph or open the text file to view individual temperature recordings (raw data).

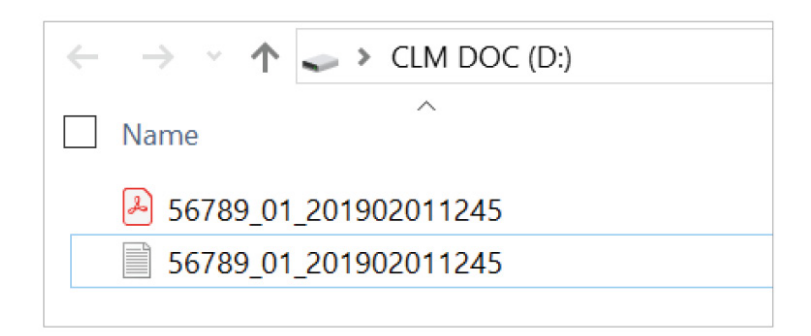

**Note:** For this process no additional software is necessary.

### <span id="page-30-0"></span>**5.1.1. PDF file – sample of a PDF file generated by a Q-tag CLm doc L**

#### **Page 1: Information overview**

#### Read-Out document of the Q-tag CLm doc L

#### Q-tag® CLm doc L

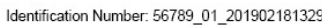

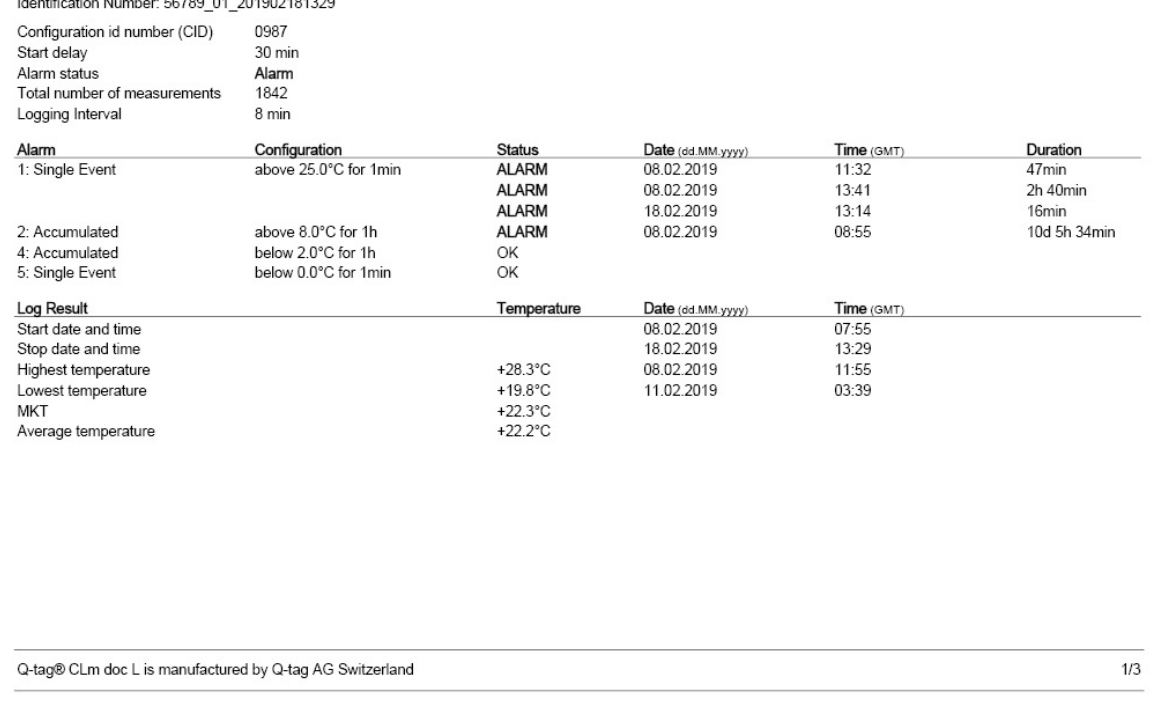

#### **Page 2: Temperature graph**

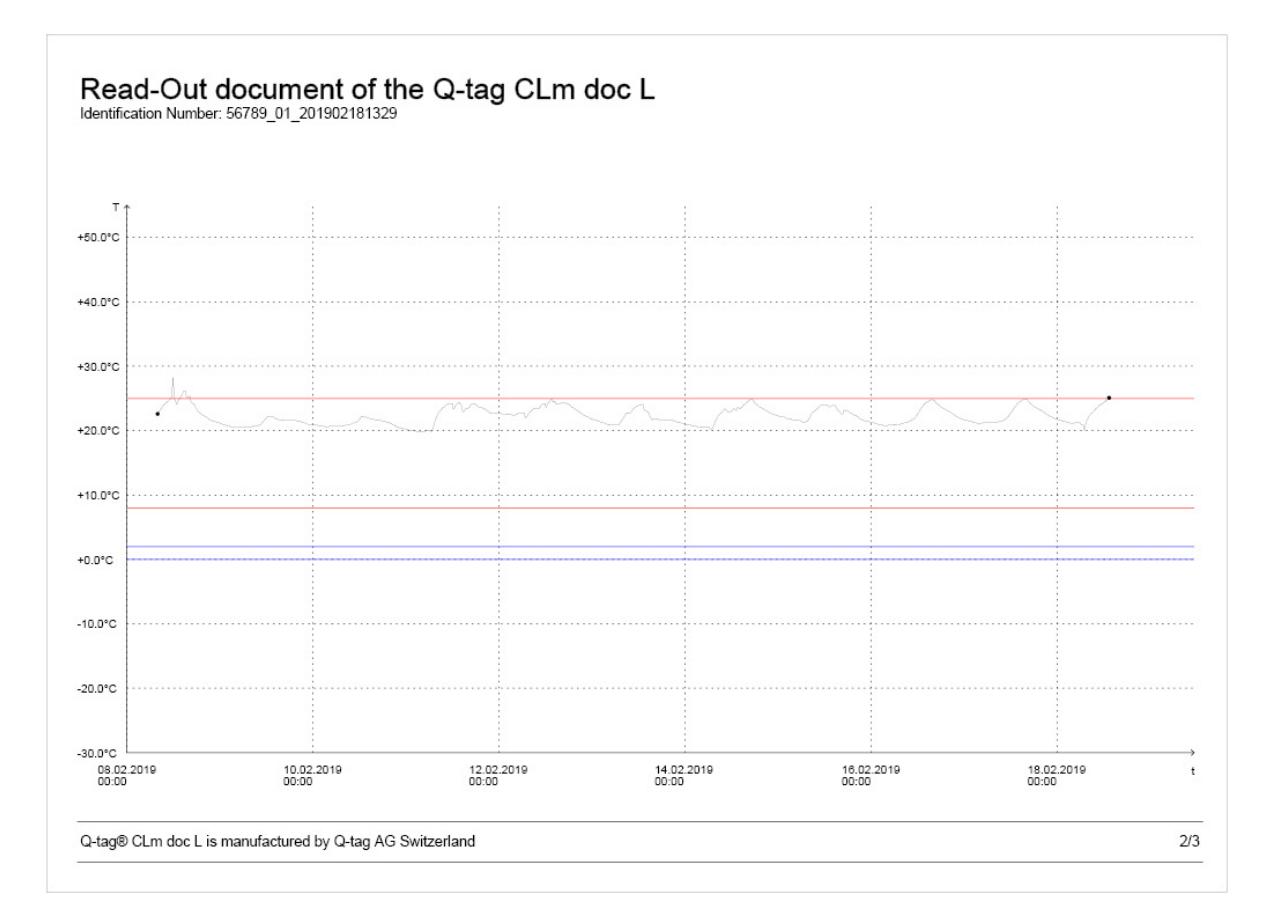

### **Page 3: Marker information**

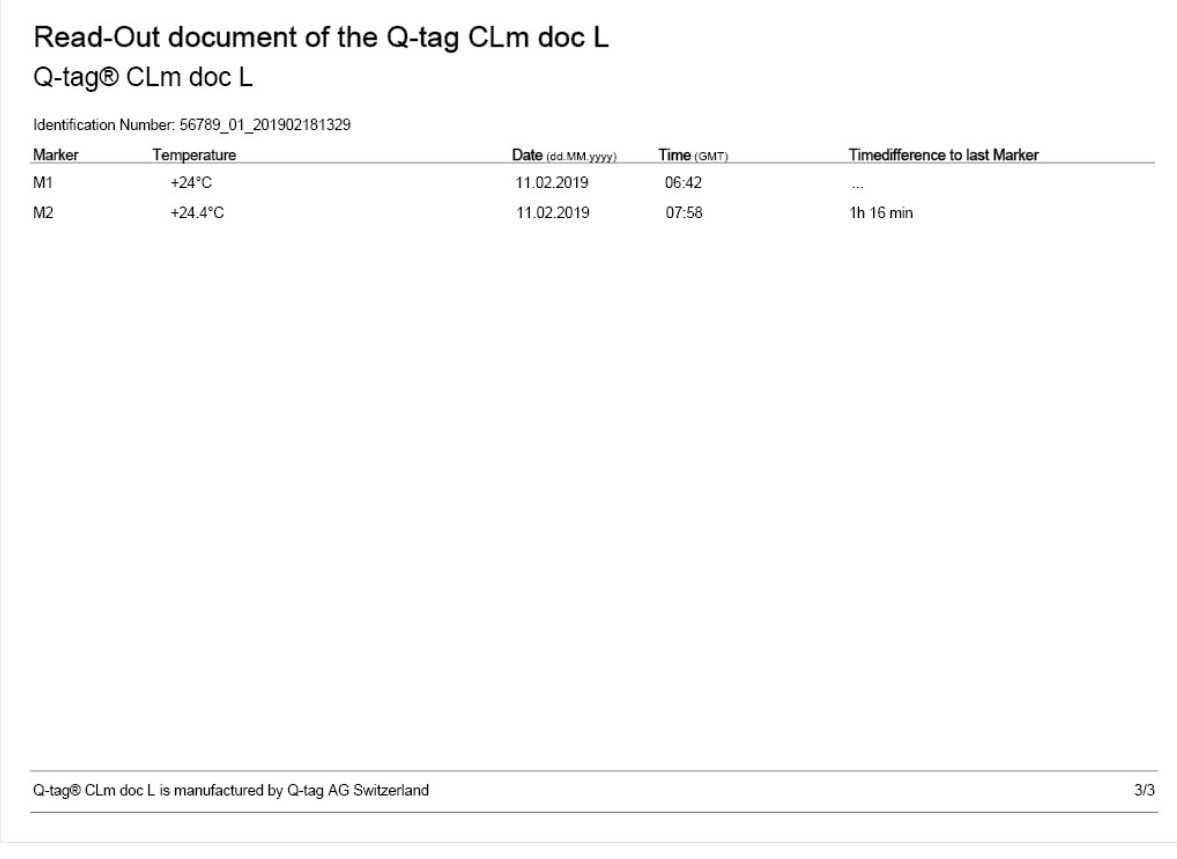

### <span id="page-32-0"></span>**5.1.2. Sample of an ASCII file generated by a Q-tag CLm doc L**

**Sample of an ASCII file**

56789\_01\_201902181329 - Editor Datei Bearbeiten Format Ansicht ? Device: Q-tag CLm doc L Vers: 1.9 Fw Vers: 4.7.04o Device ID: 80 Sensor: 1  $Cont:$ Serial: 56789 PCB: 81618290001742  $0.007$ 

**Data control with Berlinger Verifier**

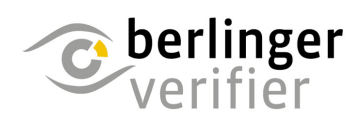

The data of each Q-tag CLm doc device can be verified with Berlinger Verifier.

Contact us to get the software: info@berlinger.com

More information: [www.berlinger.com/verifier](http://www.berlinger.com/verifier)

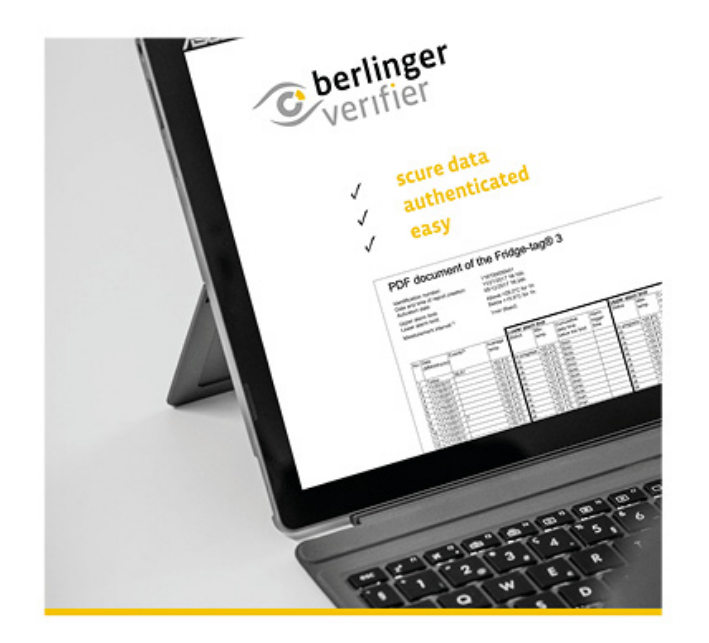

## <span id="page-34-0"></span>**5.2. Remove device from USB port**

For a proper USB port disconnection of the device, please always use the "safely remove hardware" function on your PC/Mac.

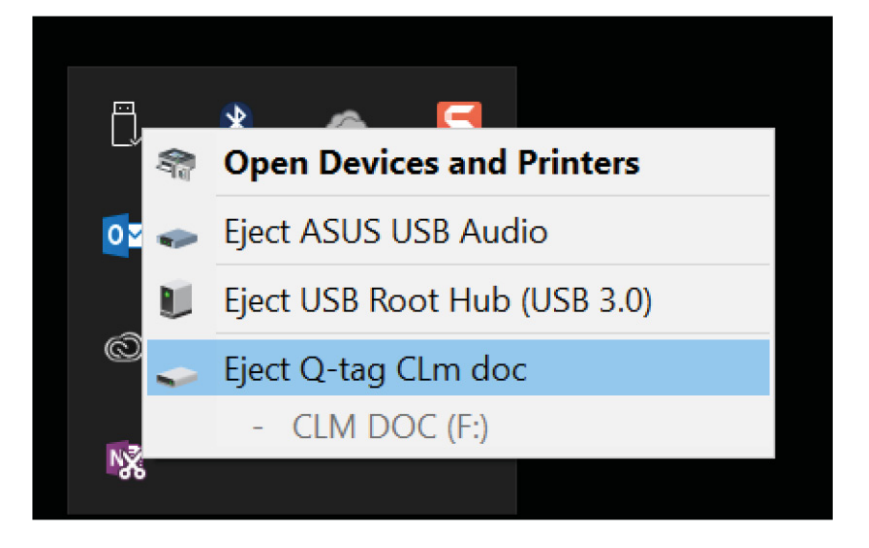

Do not disconnect the device before you receive the following message:

Hardware can be removed now. The device "CLM DOC (D:) can be removed from the computer now."

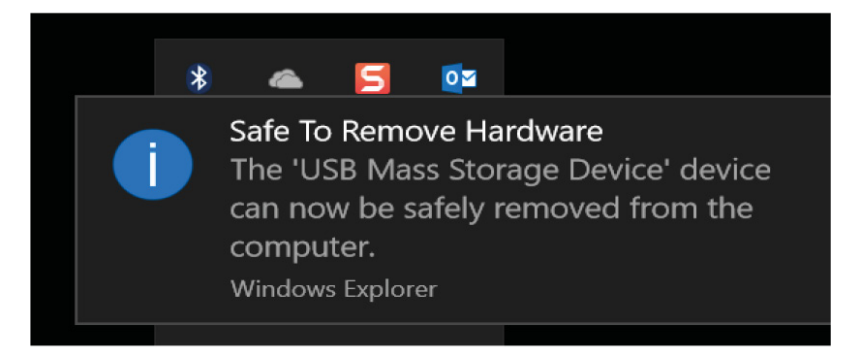

### <span id="page-35-0"></span>**6. Important Information**

### **Liability**

The manufacturer shall not be held liable:

- if the device was used beyond the manufacturer's given limitations.
- for any claims due to the improper storage and use of the device.
- for any problems with the temperature controlling and/or cooling unit.
- for the bad quality of any monitored goods.
- for incorrect readings if the device was used beyond its expiry date.

#### **Battery**

The devices of the Q-tag CLm doc family contain a lithium battery. Please pay strict attention to the following points:

- The housing of a Q-tag CLm doc family device must never be opened nor destroyed.
- Do never expose a device of the Q-tag CLm doc family to temperatures above the allowed range (fire, oven, microwaves, etc.). It may cause injuries.
- Always keep a device from the Q-tag CLm doc family out of the reach of children.
- The battery complies with IATA DGR Packaging Instruction 970 Section II and is therefore not considered as dangerous good.
- Dispose or recycle the device from the Q-tag CLm doc family in accordance with the WEEE 2012/ 19/EU guidelines or your local regulations. The device may also be returned to the manufacturer for proper recycling.
- The end of the battery life is indicated by the expiry date printed on the label. Accuracy and proper function of the device cannot be assured beyond this date.

#### **Useful life**

- The devices can be used XXX days, but not longer than 365 days. It depends on the device type (see [technical specifications\)](#page-4-0) and on the condition that:
- The buttons are not pressed for a very long time, e.g. if jammed between the goods in a shipment.
- Storage and operation of the device should remain inside the recommendations of the manufacturer, especially temperatures below 0°C or 32°F could have a negative influence on the operating lifetime of the battery.

#### **Attention**

All devices of the Q-tag CLm doc family monitor temperature exposures and not the product quality. Its purpose is to signal if product quality evaluation or testing is required.

Subject to change. Please note that all information in this document is correct at the time of publication. Due to our policy of continuous product development, we reserve the right to change this information without prior notice.

### **Regulatory certification**

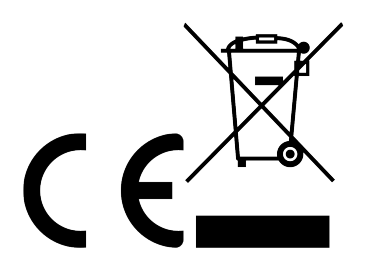

Manufactured by:

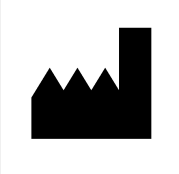

Berlinger & Co. AG Mitteldorfstrasse 2 9608 Ganterschwil **SWITZERLAND** 

## <span id="page-37-0"></span>**7. Q-tag CLm doc L User Guide Videos**

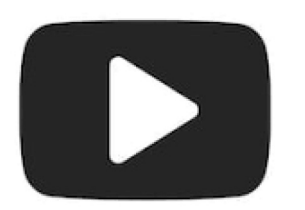

Visit our website under [www.berlinger.com/videos](http://www.berlinger.com/videos) or subscribe to our [YouTube Channel Berlinger & Co.](http://www.youtube.com/c/BerlingerCoAG_EN) [AG](http://www.youtube.com/c/BerlingerCoAG_EN) for streaming our user guide videos online.

## <span id="page-38-0"></span>**8. Firmware**

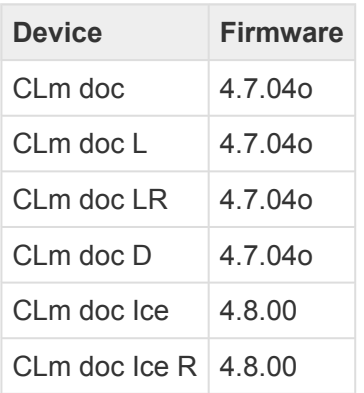

### <span id="page-39-0"></span>**9. FAQ / Glossary**

### **Frequently Asked Questions (FAQ)**

For technical problems or questions, please visit the Berlinger Support Center: FAQ - Q-tag CLm doc [Family](https://smartview.zendesk.com/hc/en-us/sections/360004971079-Q-tag-CLm-doc-Family)

### **Glossary of Terms**

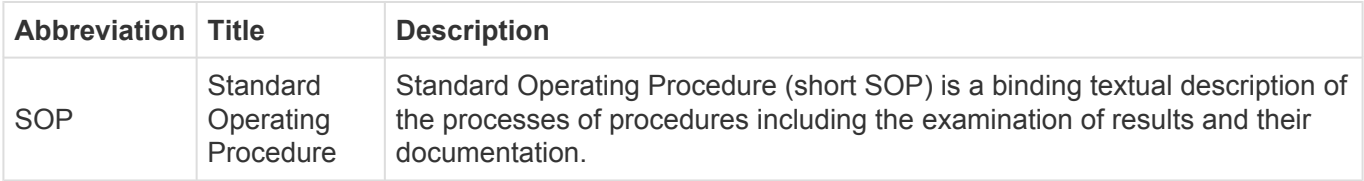